### **TIPS/AUSAID SADC Trade Database**

#### Simple Download Guide for UN Comtrade Database

Date: April 2010

# **Glossary**

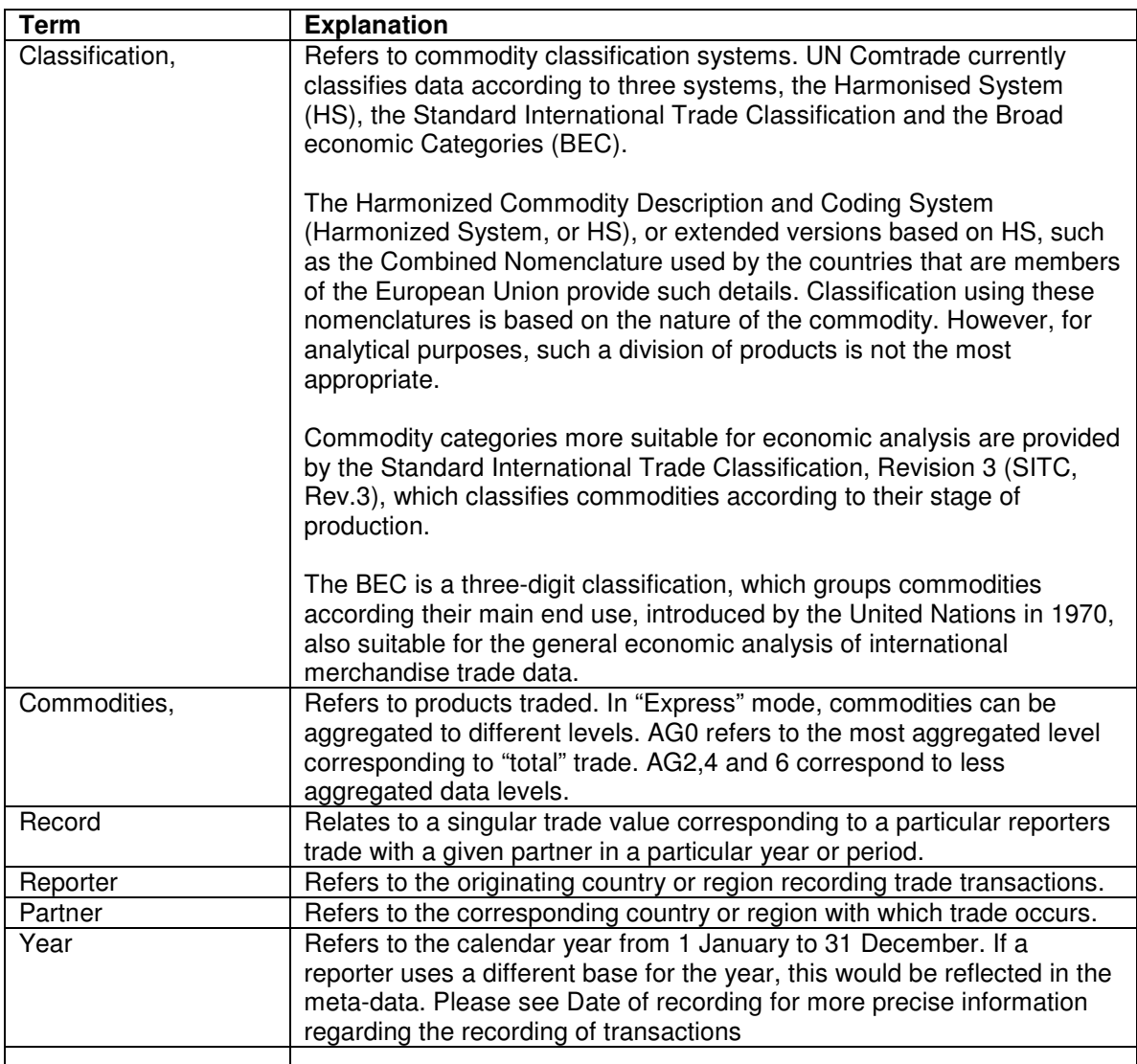

Source; UN Comtrade (http://comtrade.un.org/db/mr/rfGlossaryList.aspx)

### **Overview**

The UN Comtrade database contains over 1 billion trade records for countries since 1962. Comtrade offers free access to **Guest Users** and the search engines is restricted. Guest users have **limited** browsing options compared to users with subscriptions: for instance, guests have access to up to **1,000 records** for SDMX-downloaded **per day** and have no direct data downloading capability. **Registered users** however have access to the database with **full capabilities**, this is available for an **annual fe**e. This document serves as an easy download manual for both types of users, offering simple directions on accessing the data available on the UN Comtrade database.

## Login

Upon entering the website, users are identified as "**Comtrade Guest**". **Users** with **subscriptions** (and accounts) must log in to access all the features of the database. The "**Fast Track**" menu is a short cut menu to the many options available on the database. Users not using the free service will require a **username** and **password** acquired upon registration.

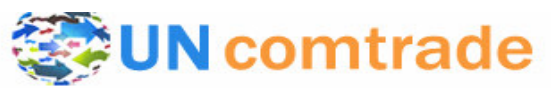

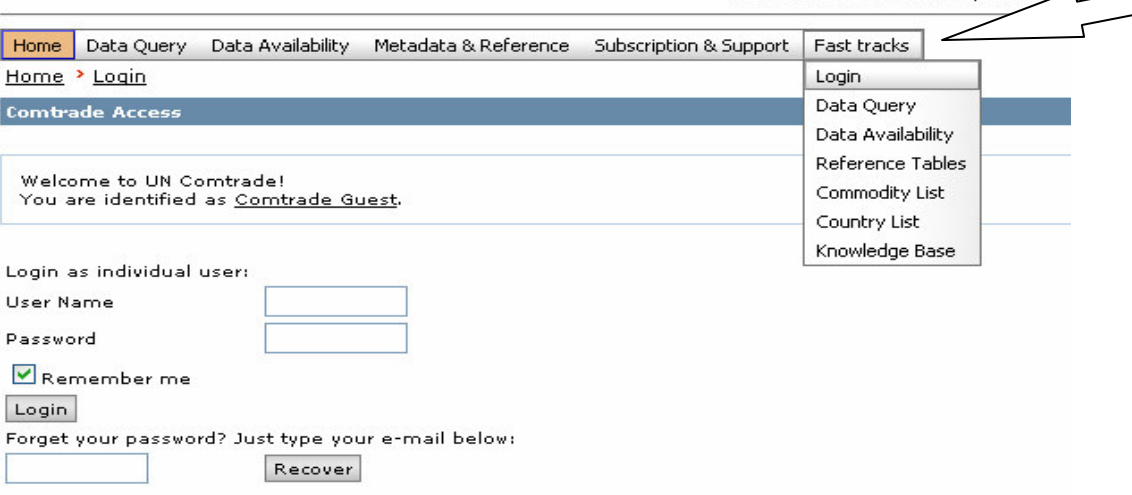

United Nations Commodity Trade S4

# Checking Data Availability

Prior to searching for data, a user may wish to check the availability of data. The Comtrade database has a useful add-on of having this feature – "**Data Availability**". Users can check the availability of data by reporter, commodity, year or date of loading onto the database.

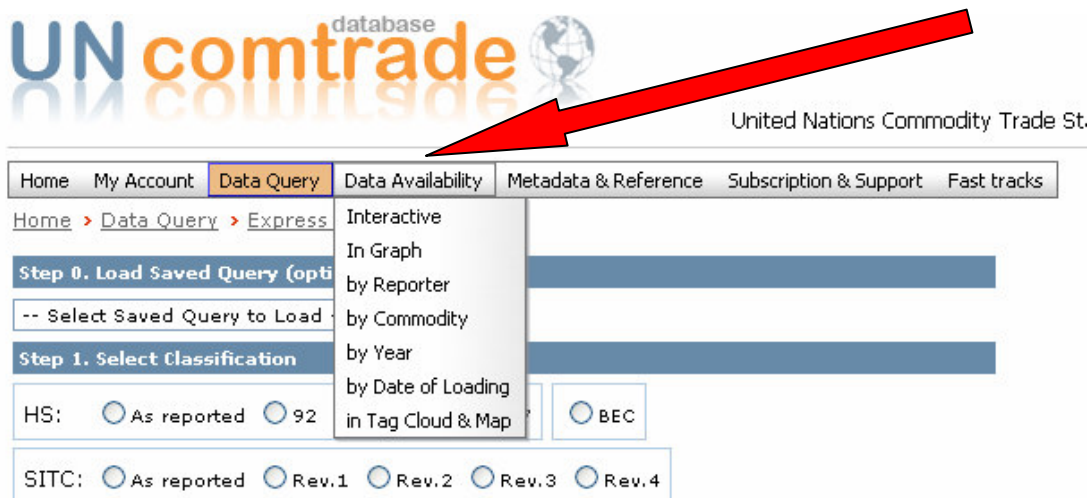

This feature is exemplary in that it allows users to identify whether or not the data that is being queried is actually available. Also, users can examine the depth of data available for particular **countries**, particular **commoditie**s or particular **years**. In doing so, users do not have to waste time searching data which may not be available.

It is highly recommended that users first check the availability of data prior to commencing data queries.

# Metadata and References

Another useful function on the Comtrade database is the availability of **Metadata** and **Reference** materials. As highlighted in below, these include **reference tables**, a **commodity list**, a **country list**, **explanatory** and **publication notes** and a **glossary**.

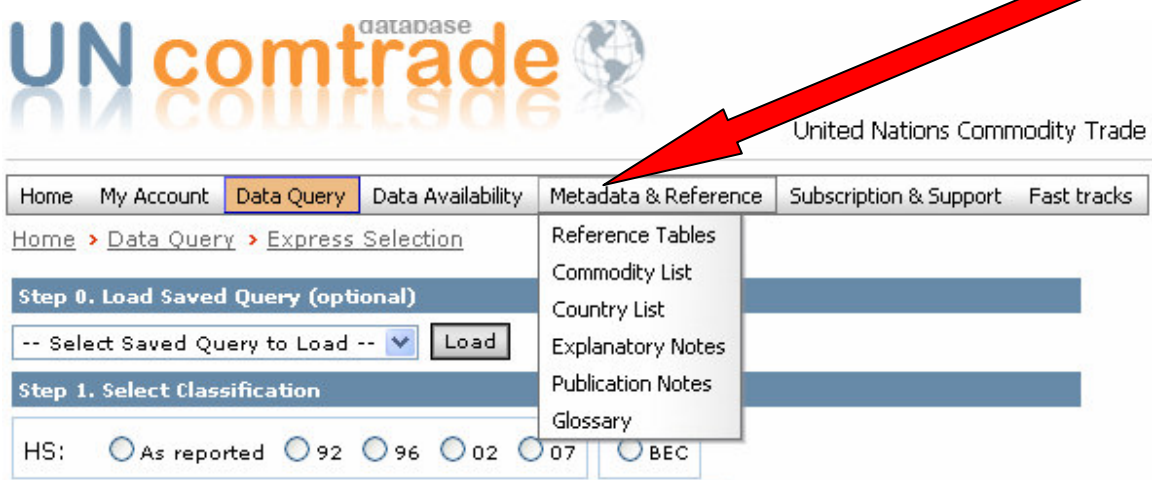

**Reference tables** include: HS **Classification by Sections**, UN Comtrade **References**, and Information on the **correlation** of **ISIC** and **SITC** codes.

The **commodity list** lists the different **commodity names** and **corresponding codes**. This list can be tailored according the three classifications available, namely **SITC, HS and BEC**. The **country list** lists and defines **287 countries** icluding the country's full and abbreviated **name**s, years for which **data** is **available** and includes a **snap shot** with an accompanying **ITC country profile**.

**Explanatory and publication notes** accompany different countries data. Specifically, they relate to any **added information** which **relates** to a particular year's data or supplementary comments added when the **data** was uploaded. These are notes which should be noted when working with or analysing said data.

This section of the Comtrade database serves as a supplement to complement use of the database, Users seeking more clarity about data and data anomalies should consult these notes accordingly. Other queries should be directed to UN Comtrade staff at comtrade@un.org.

# Data Queries (Options)

Once data availability is confirmed, data queries can take place. As can be seen in the screen shot below, there are four query methods for finding data. This guide only focuses on the three most prevalent and widely used methods: **shortcut queries, basic queries** and **express queries**.

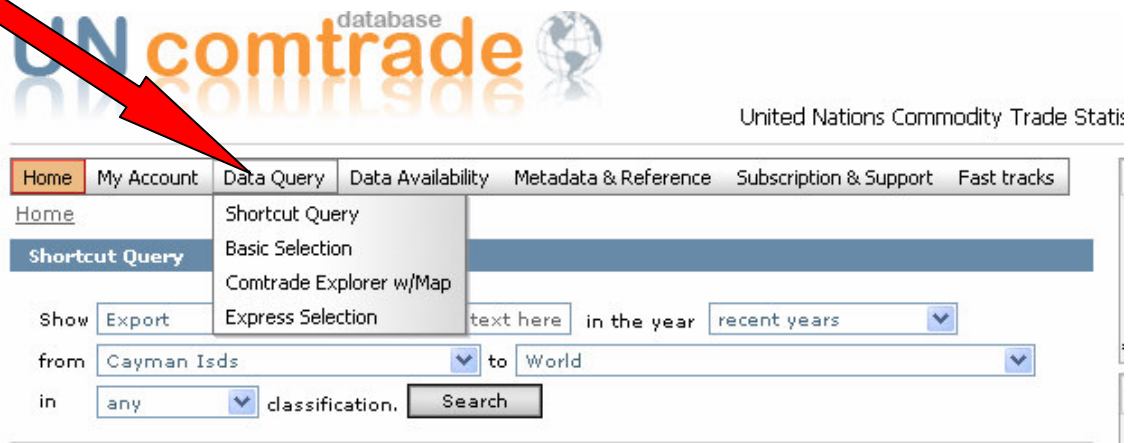

#### *Shortcut Query*

The **shortcut query** is the **simples**t, requiring the **least** amount of query **details** namely: trade flow, commodity, years, reporter, partner and classification (see glossary for explanations).

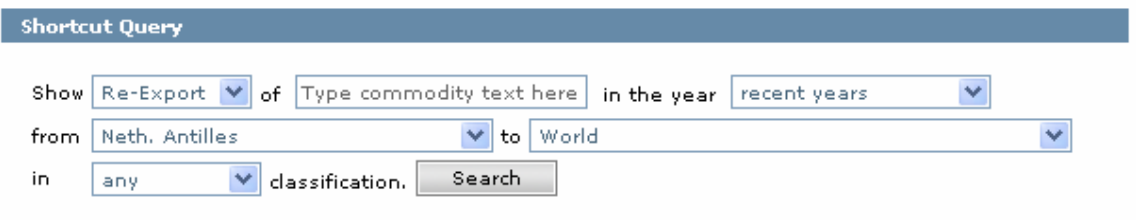

The shortcut query is a **simple** and fast manner in which to query data. It allows for the search of data using the **minimum requirements** from the user, but as such it is limited in the scope of the results this type of query will return. However (as shown in the above illustration) this method allows the users to easily enter the search parameters.

This method is **suggested** for very **narrow data queries** i.e. queries pertaining to a bilateral trade, around a particular commodity.

#### *Basic Query*

The **basic query** is slightly more **advanced** than the shortcut query. Critically, this query mode allows for more parameters to be entered when querying data from the Comtrade database.

The basic query has several more **advantages** in that it allows for **queries** to be **saved** for future reference, however this only applies for users with subscriptions. Also the **higher** number of qualifying **parameters** allows users to be more specific in their data search. As can be seen below, the basic query has options for editing **classification, commodities, reporters, partners, years** and **other options**.

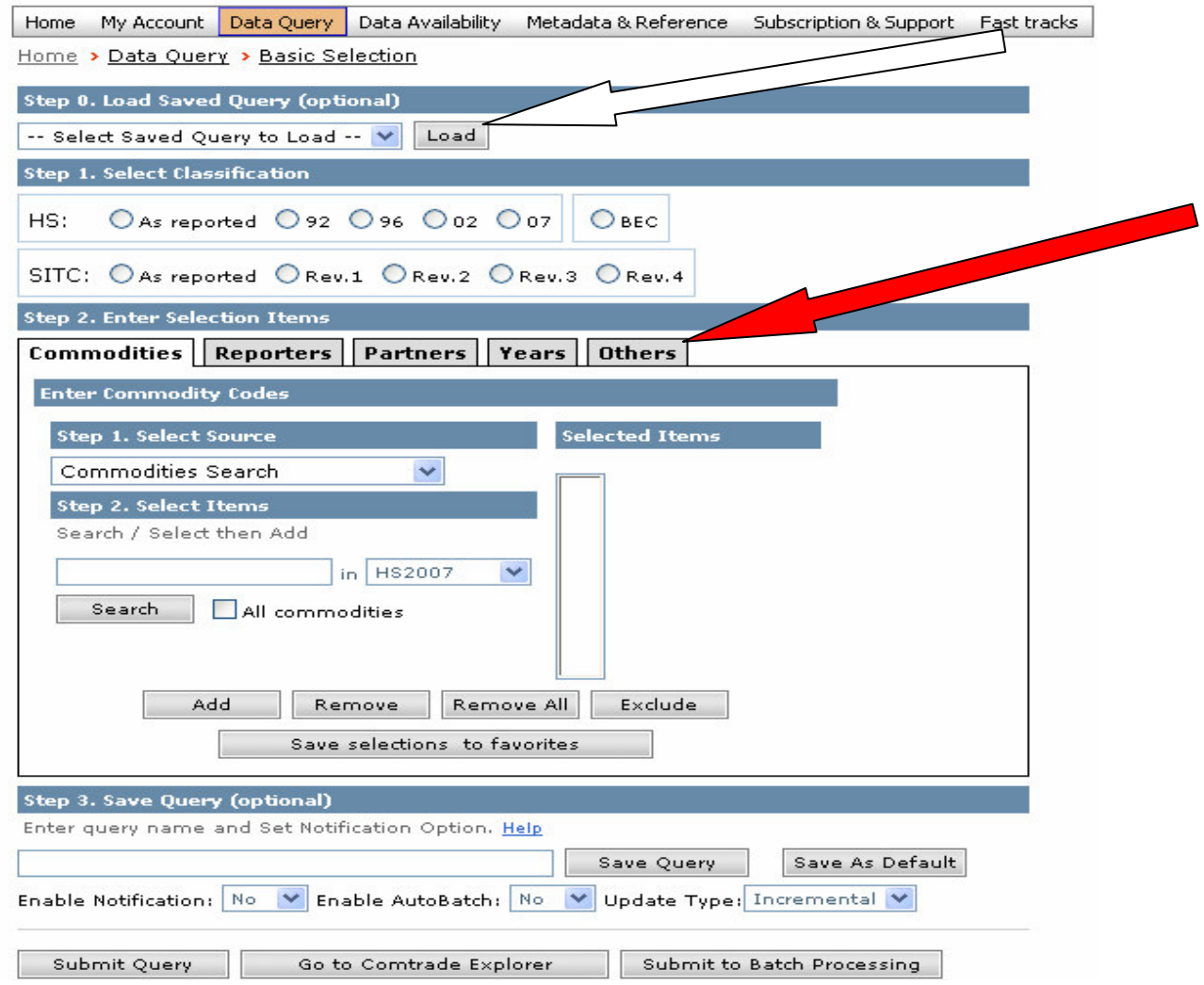

This query mode is **suggested** for **larger data** searches, especially queries relating to **multiple commodities, reporters** and **partners**. However, queries for data over 1000 records will only be downloadable for users with subscriptions.

#### *Express Query (Recommended)*

The **express selection** is the most **recommended** query mode. The express selection allows for slightly more parameters than the basic query.

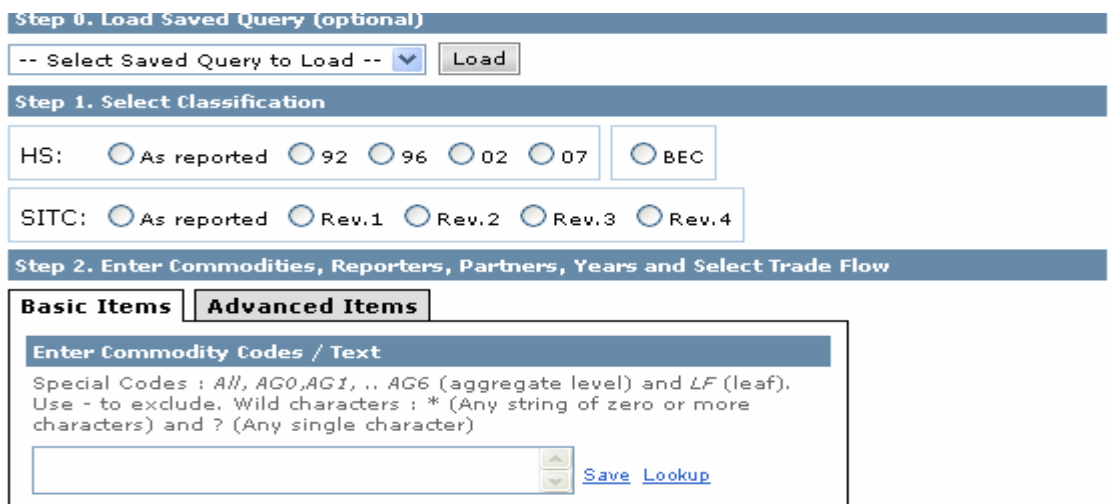

Along similar lines as the basic query, the **express** selection **allows** users to either **save or upload** previously saved **queries** for download. Also, similarly to the basic query, users have the option to **lookup** and **save** the **different query parameters**. Users can **customize** and **save selection** groups for future use.

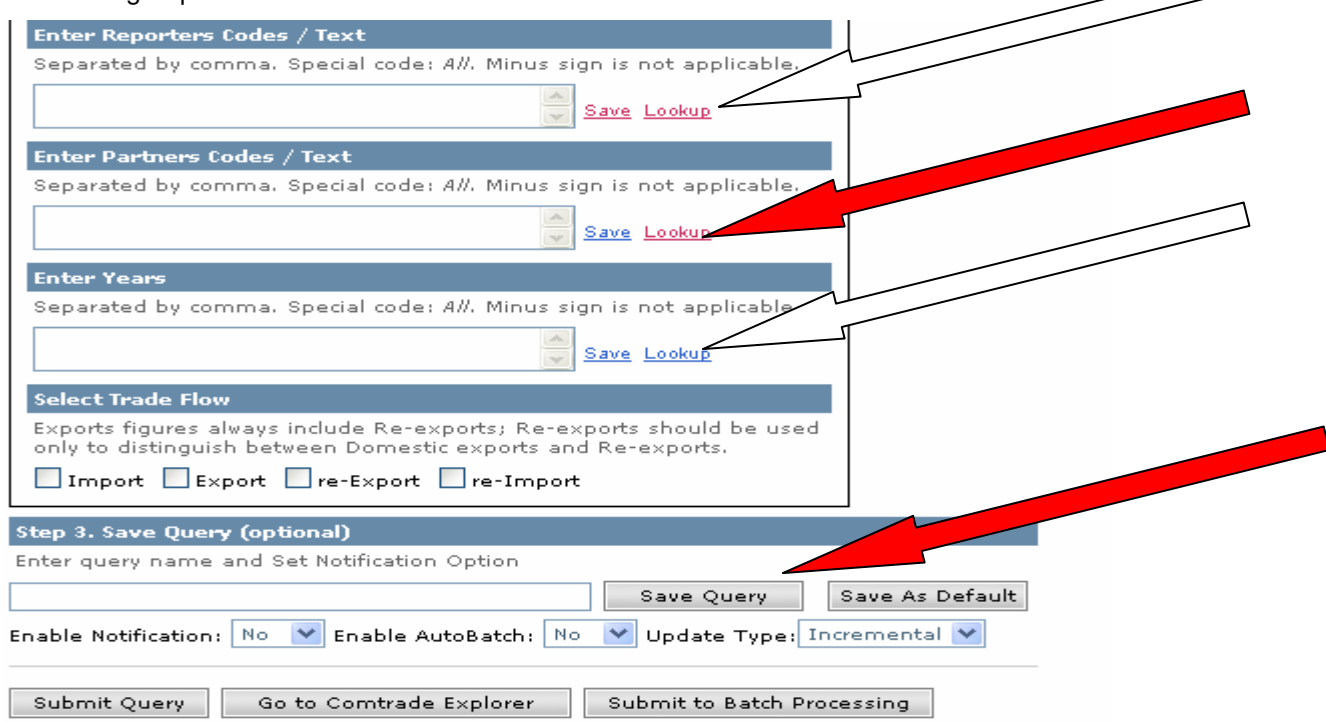

Firstly, users can **search** and **save** different **commodity codes**. As the data is presented in differing aggregate levels, a user can save the most frequently used codes. Also, users can **search** and **save reporters**. In this option users can group countries or regions according to their regular use. For example, a user can group all the SADC member states into a singular grouping which can be recalled every time a new query is established. Secondly, **similar steps** can be done for **trading partners** and **trade years** to be **queried**.

## Data Query Results

Data queries will return query **results**. These results display the **availability**, **size** and **number** of **records**. As illustrated below, a query for SADC members states trade (for all commodities combined i.e. aggregate level zero "AG0") with "ALL" partners returns 3089 records with a file size of 0.38mb. The data request is now ready for download.

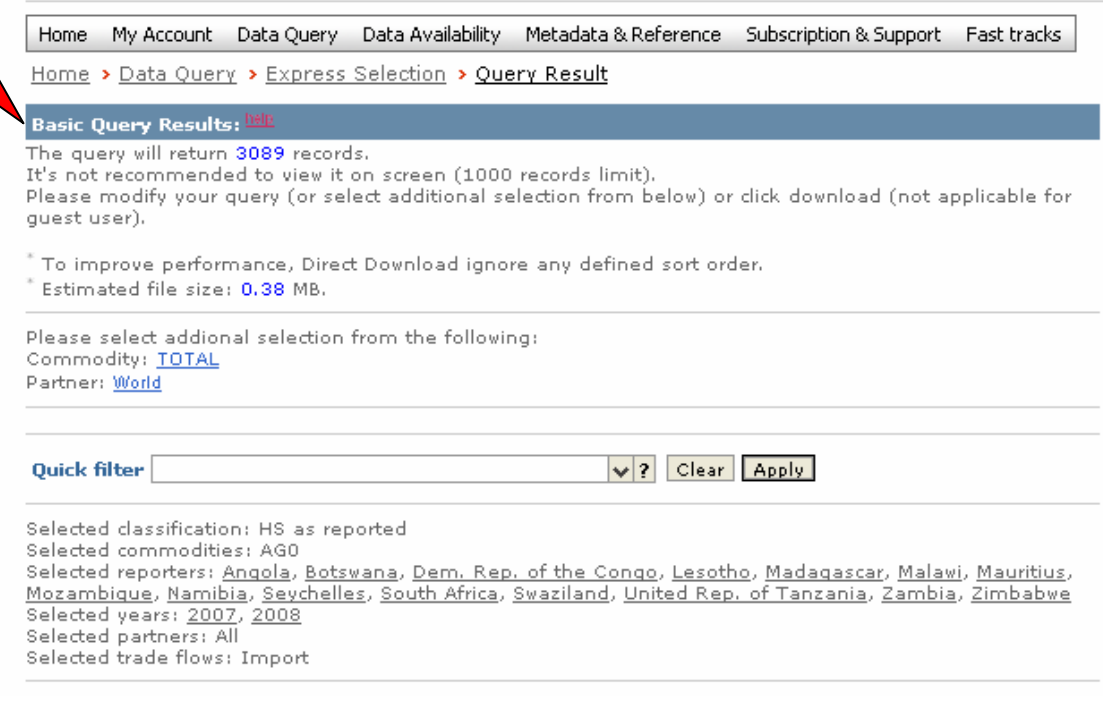

*Using the above result, it is noticeable that the query was for "TOTAL" trade as opposed to "ALL" products. This is important in that "ALL" products would have significantly altered the query* *results as all product lines would have been included as records for each reporter, unlike total trade which only takes one record.*

Such nuances are critical to consider when crafting a **query**, as they **impact** the **results**. So try **different query formulations** until the **desired data** is produced.

## Data Downloads

Upon verification of the availability of searched data, download options are presented.

Three options are available as highlighted below, "SDMX download", "direct download" and batch submission". **Guest users** can **only** use the **SDMX download** option, which is a MS **Excel compatible file** format.

The **direct download** option allows a **registered user** to download and save the requested dataset in a particular format. The formats available for direct downloads are CSV, another Excel compatible format.

Don't like the default download format? Set your own format at here. Modify Selection View Graph & Map View Explanatory Notes SDMX Download Direct Download Batch Submission Save Query View Not-Available-Data Estimated quantity/netweight shown in italics Flag refers to quantity/netweight estimation:  $0 =$  no estimation,  $2 =$  quantity,  $4 =$  netweight,  $6 =$  both quantity and netweight

The "**batch submission**" option is also only applicable to **registered users**. This option allows a user to submit a **batch request** for the requested data. UN Comtrade downloads the data for the user and a "ready" **email** is **sent** to the email corresponding to the user account. Users need only click the link from this batch email to **immediately download** and save the "batch" of data requested. This option is more readily used for **larger data files** which are cumbersome to download directly.

Once the **data** is **saved**, it can now be **utilised**.

For **more manuals** on using the UN Comtrade Database **visit http://comtrade.un.org/db/default.aspx.**